МУНИЦИПАЛЬНОЕ БЮДЖЕТНОЕ ОБРАЗОВАТЕЛЬНОЕ УЧРЕЖДЕНИЕ ДОПОЛНИТЕЛЬНОГО ОБРАЗОВАНИЯ «РАЙОННЫЙ ЦЕНТР ДЕТСКОГО ТВОРЧЕСТВА» (структурное подразделение «Дом творчества «Журавушка)

# **Конспект занятия на тему:**

# **«Создание надписи в стиле «граффити» в графическом редакторе GIMP»**

Возраст обучающихся: 7-11 лет Год обучения: второй

> Разработал: педагог дополнительного образования Викторова Юлия Тенгизовна

Гатчина 2024 год

#### **Пояснительная записка**

Занятие на тему «Создание надписи в стиле «граффити» в графическом редакторе GIMP» является промежуточным этапом в изучении раздела «Программно-образовательные комплексы» темы «Профессиональные графические редакторы». Его проведение имеет свою актуальность при наличии первичных знаний и умений у обучающихся при работе на компьютерах. Занятие позволяет изучить художественные и текстовые эффекты и возможности графического редактора.

Содержание занятия предназначено для обучающихся 7-11 лет второго года обучения.

**Адресность:** конспект занятия предназначен для проведения занятия с детьми в системе дополнительного образования.

#### **Методические рекомендации:**

Проведение занятия на тему «Создание надписи в стиле «граффити» в графическом редакторе GIMP» с детьми младшего школьного возраста целесообразно при первичных навыках работы на компьютере.

Обучающимся следует представить короткий познавательный фильм об истории возникновения современного графического искусства «граффити», особенностей и специфики его рисования.

С целью развития познавательной активности в процессе занятия можно провести тематическую интеллектуальную разминку: разгадать кроссворд, загадки, анаграммы, ребусы и т.д.

Перед началом работы в графическом редакторе, для ребят можно сделать обзор надписей в стиле «граффити» (с интернета или готовая подборка).

Для закрепления материала, стоит предложить обучающимся по памяти (или частично по инструкции) повторить создание надписи в стиле «граффити», например, со своим именем. Можно внести экспериментирование: изменение цвета градиента и количество его цветов, шрифта, изменение цвета фона. Затем сделать сравнительный анализ полученного эффекта.

В конце занятия рекомендуется сделать виртуальную выставку детских работ. По желанию ребят рисунки можно распечатать на цветном принтере.

Занятие может быть использовано с целью промежуточного контроля знаний и умений обучающихся по освоению профессионально-графических редакторов.

### **Предполагаемые результаты применения конспекта как методической продукции:**

Данную методическую разработку можно использовать ежегодно при работе с детьми второго года обучения. Одним из главных результатов ее применения на занятии, будет повышение уровня знаний в области информатики и графических редакторов.

**Тип занятия:** комбинированное.

**Форма занятия:** практическое.

**Форма организации работы:** индивидуально-групповая.

**Состав учебной группы:** до 10 обучающихся в возрасте 7-11 лет второго года обучения.

**Место занятия в ДОП:** относится к разделу «Профессиональные графические редакторы».

**Степень сложности занятия:** средний уровень сложности.

**Цель:** научить созданию надписи в стиле «граффити» в графическом редакторе GIMP.

#### **Задачи:**

- обучающие:

- познакомить с эффектом надписи в стиле «граффити» в графическом редакторе;
- повторить и закрепить умения обучающихся при работе в графическом редакторе;
- проверить уровень овладения графическим редактором GIMP;
- научить выполнять задания на компьютере до их полного выполнения.

- развивающие:

- развивать познавательные и умственные способности, творчество;
- развивать мелкую моторику, зрительную память, внимание, образное мышление, умение слушать;
- развивать образное логическое и пространственное мышление;
- развивать словарный запас и навыков общения;
- развивать умения работать индивидуально и в команде.

- воспитательные:

- воспитывать навыки самостоятельной работы, ответственность за результат труда;
- воспитывать дружелюбное и уважительное отношение друг к другу;
- повышать мотивацию обучающихся на занятии за счет интереса к теме занятия и использования игровых технологий;
- воспитывать уважительное отношение к культуре уличного настенного искусства.

### **Планируемые результаты занятия:**

- личностные:

формирование интереса к общей теме занятия;

- развитие мотивации в изучении графических редакторов;
- развитие умений в самостоятельном «чтении» инструкции и в выполнении их в графическом редакторе.
- метапредметные:
	- умение понять задание при решении интеллектуальной головоломки;
	- умение понять и применить алгоритм действий при выполнении заданий в графическом редакторе;
	- умение в общей теме при выполнении заданий в графическом редакторе составить логическую последовательность его выполнения;
	- развитие внимания, усидчивости, логики.
- предметные:
	- изучение новых и повторение ранее изученных действий при работе в графических редакторах;
	- умение использовать новые знания при выполнении заданий в графических редакторах;
	- закрепление алгоритмических действий при выполнении заданий в графических редакторах;
	- понимание задания и выполнение его в интеллектуальной разминке.

### **Методы обучения:**

- практический (выполнение заданий).

### **Технологии:**

- здоровьесберегающие (интеллектуальная разминка);
- информационно-коммуникационные.

### **Дидактический материал:**

- видеоролик «Граффити для детей и подростков»;
- распечатанное изображение ребуса на каждого обучающегося (Приложение 1);
- распечатанная инструкция на каждого обучающегося (Приложение 2);
- графический редактор GIMP (версия 2.8.2).

### **Материально-техническое оснащение занятия:**

- учебный кабинет;
- компьютерные столы с персональными компьютерами и с установленным графическим редактором GIMP (на каждого обучающегося);
- отдельные столы для устной работы;
- компьютерные стулья с подлокотниками (на каждого обучающегося);

### **План занятия:**

- 1. Организационная часть (2 мин).
- 2. Физкультминутка (интеллектуальная разминка) (3 мин).
- 3. Просмотр видеоролика на тему: «Граффити для детей и подростков» (15 мин)
- 4. Выполнение практического задания (20 мин).
- 5. Подведение итогов (5 мин).

Общая продолжительность занятия: 45 минут.

## **Ход учебного занятия**

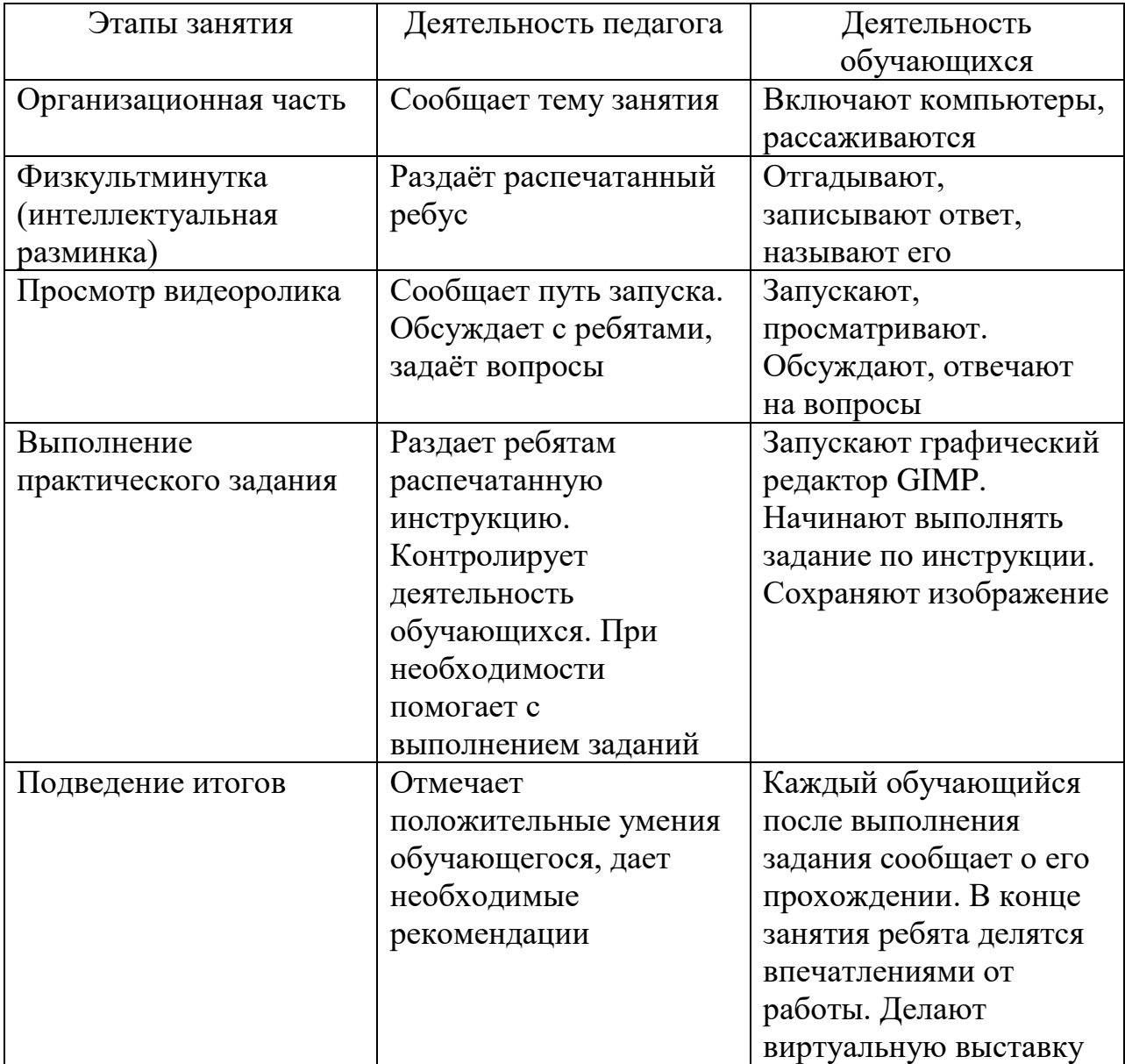

### **Список литературы**

- 1. Языканова Е.В.: Развивающие задания: тесты, игры, упражнения. 1 класс. ФГОС. – М.: Экзамен, 2013.
- 2. <https://www.gimpart.org/osnovyi-rabotyi/graffiti-na-stenu>
- 3. <https://rutube.ru/video/243bac4eccdc5ef64cdb98e9938e0362/>

Приложение 1

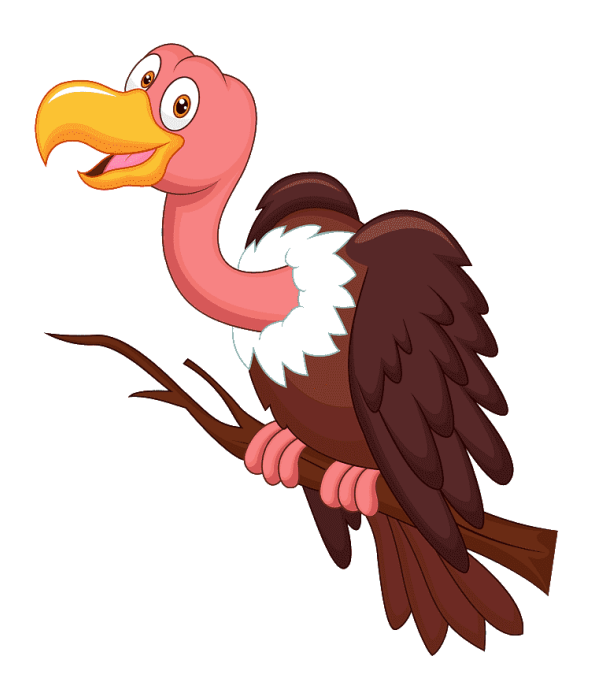

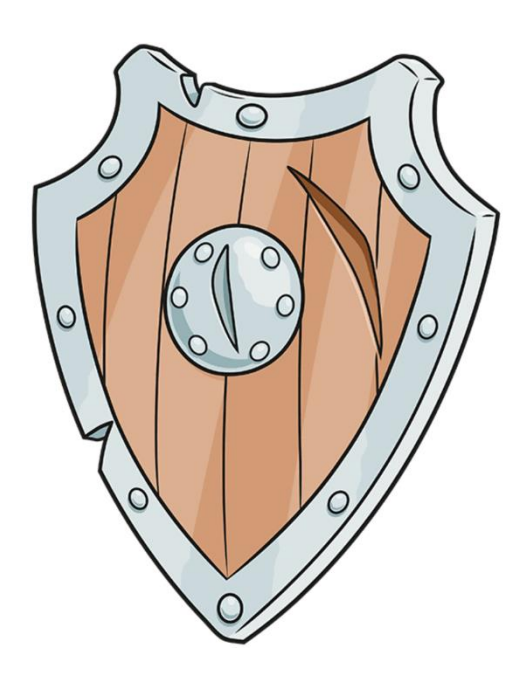

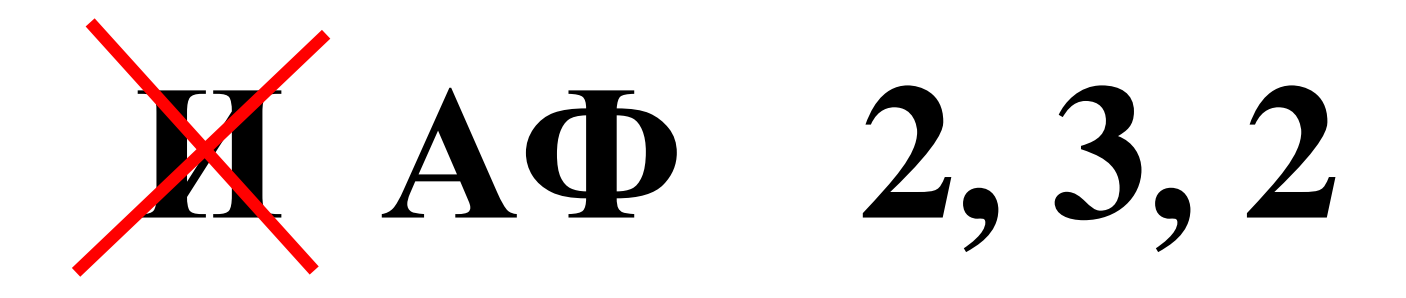

**«Создание надписи в стиле «граффити» в графическом редакторе GIMP»**

1. Создать новое изображение размером 700х400 пикселей**: Файл – Создать…**

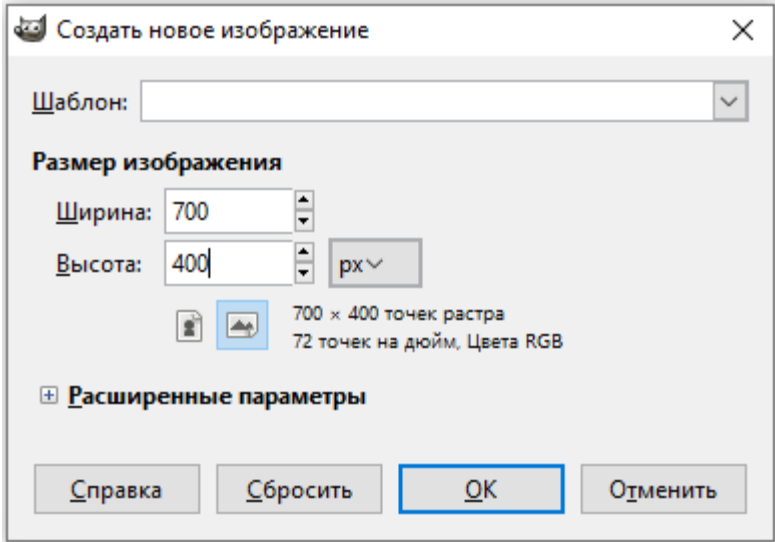

2. На панели инструментов выбрать инструмент «**Заливка»,** тип заливки **«Текстурой»** и закрасить изображение

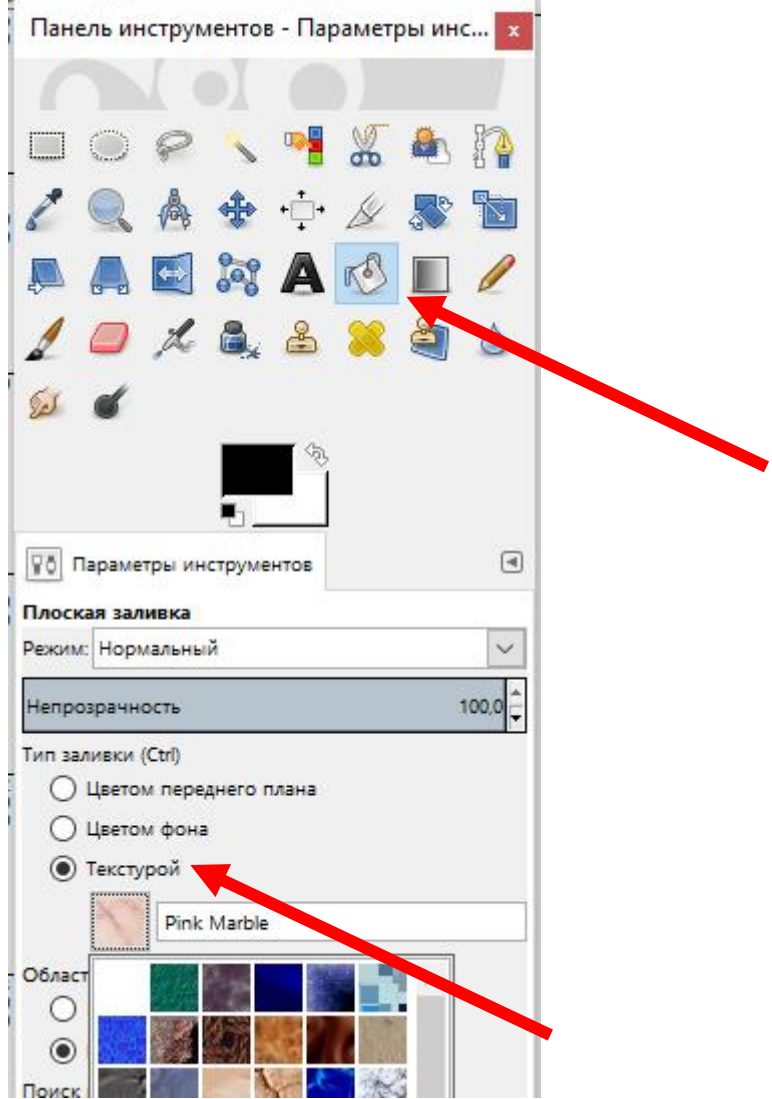

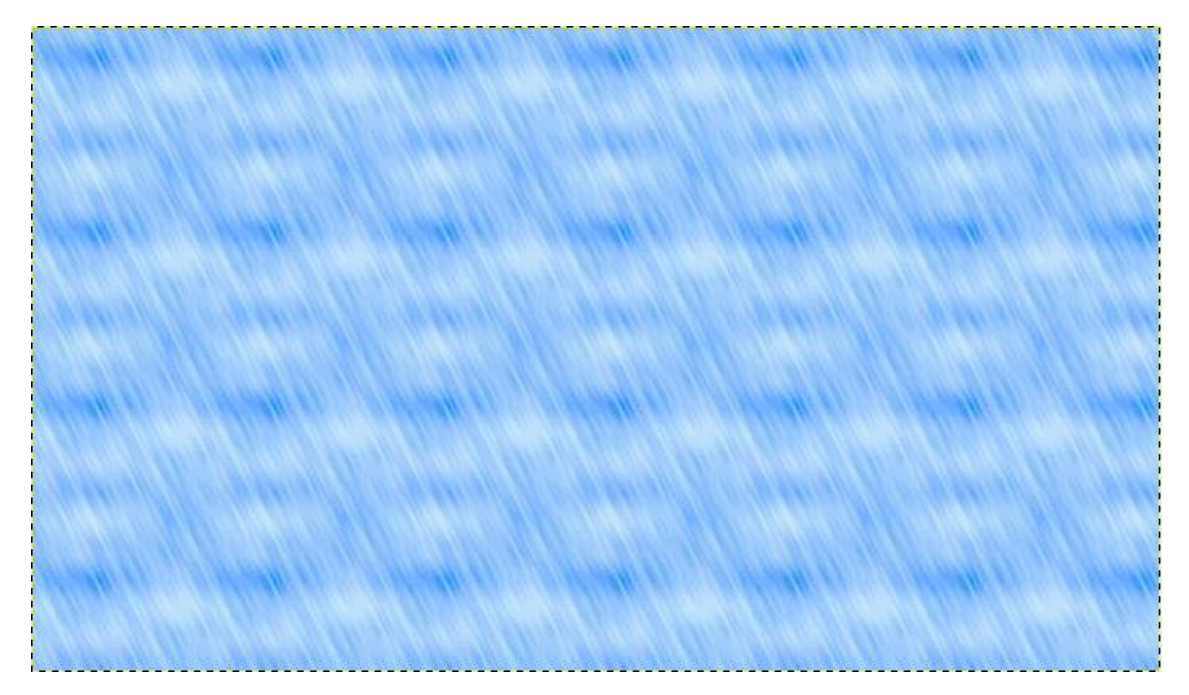

3. Выбрать инструмент «**Текст**» и написать слово на английском языке

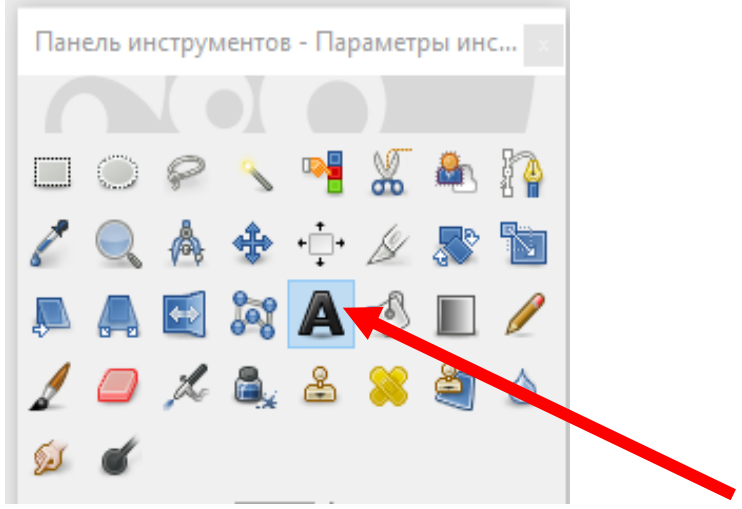

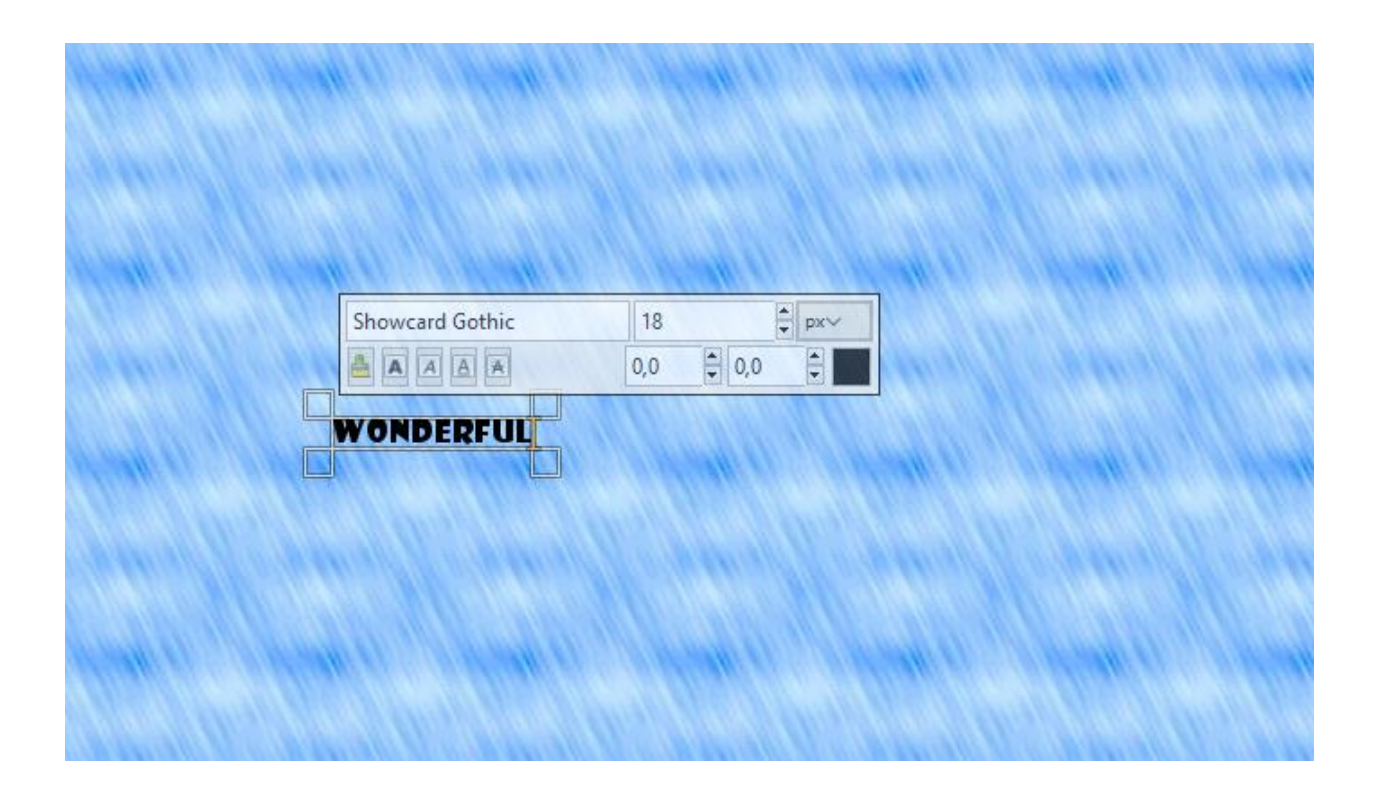

4. Увеличить надпись, выбрать шрифт, выровнять по центру

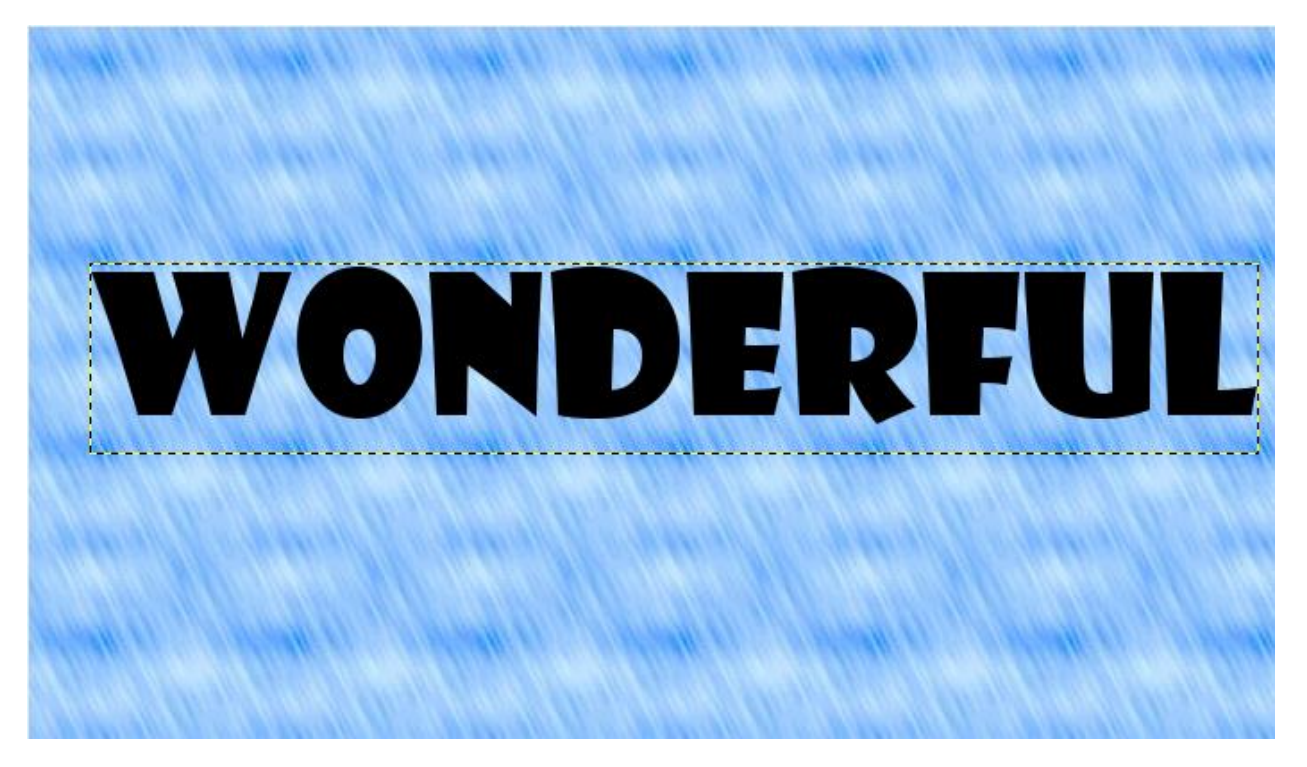

5. В палитре **Слои** выбрать слой с текстом, нажать правую кнопку мыши, выбрать команду **«Альфа-канал в выделение».**

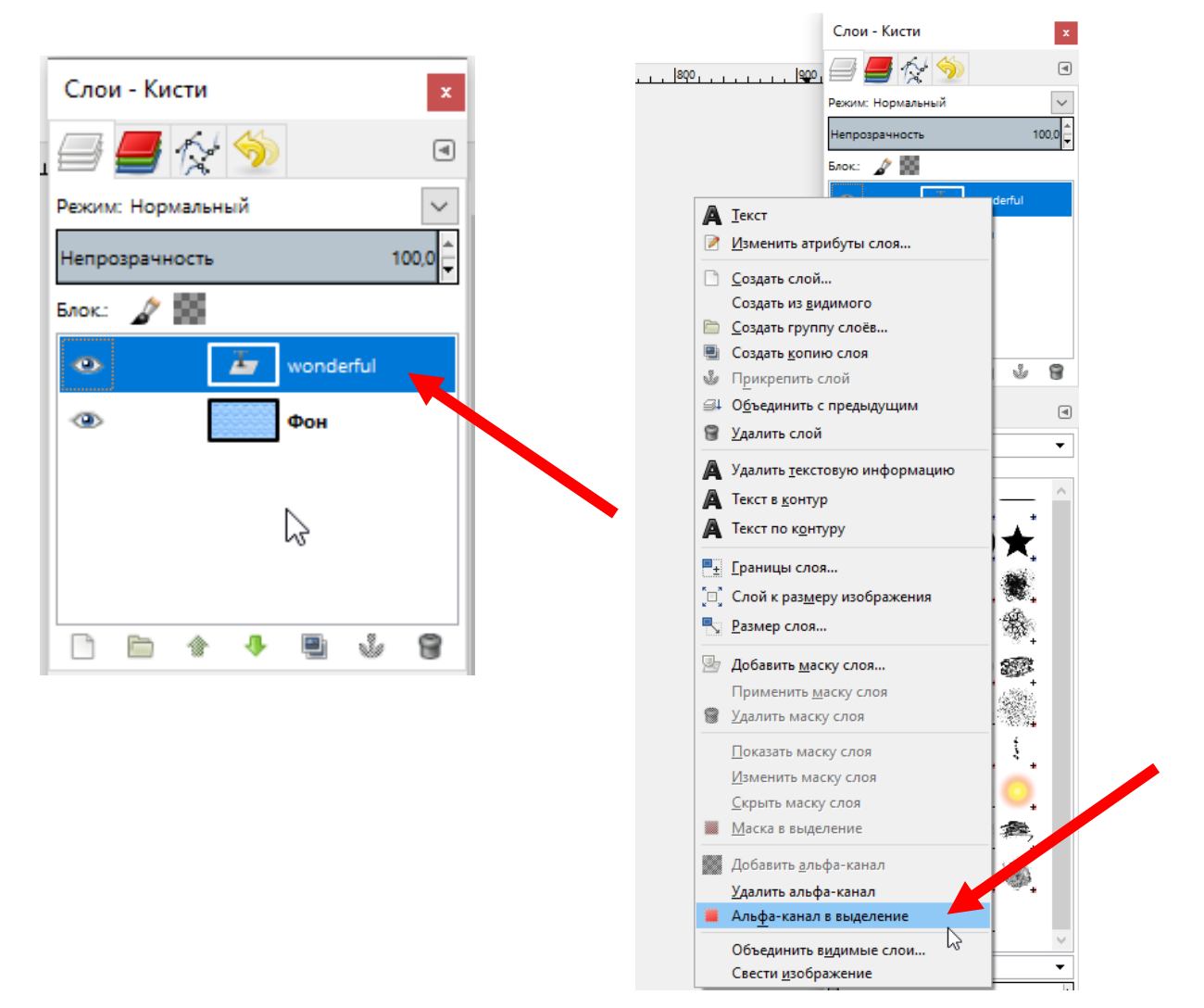

6. В палитре **Слои** создать новый слой под именем «фон графитти»

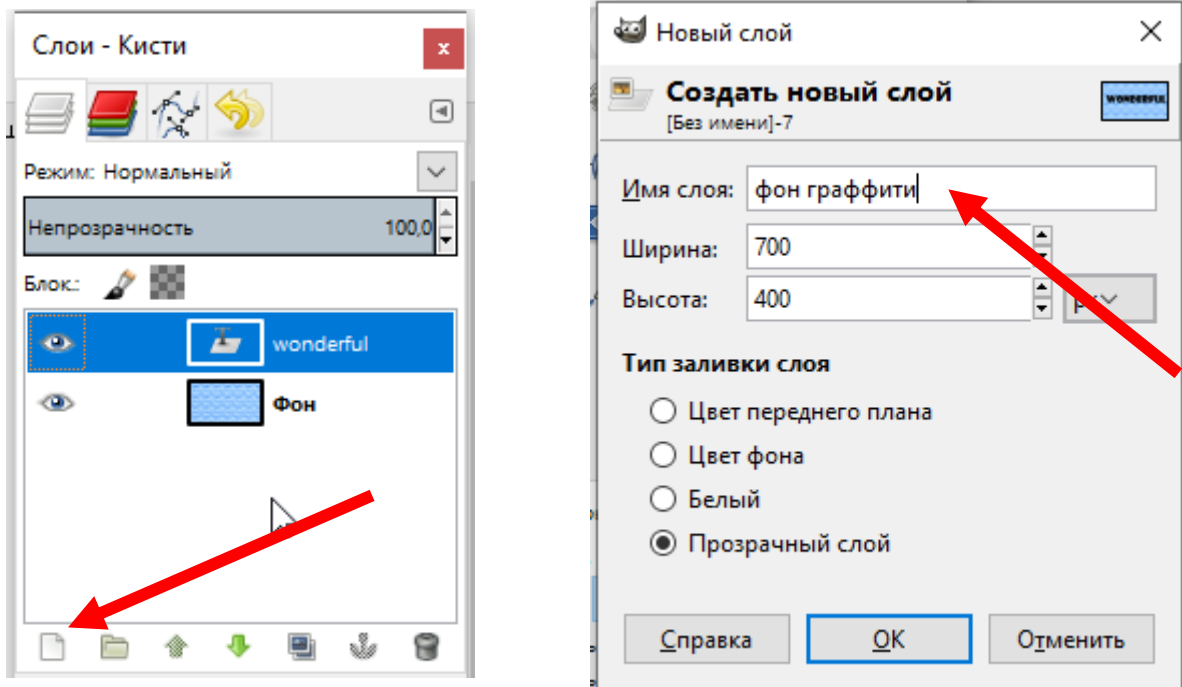

7. Выбрать меню **Выделение – Увеличить**. В появившемся окне установить значение **10-15 px**

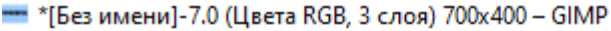

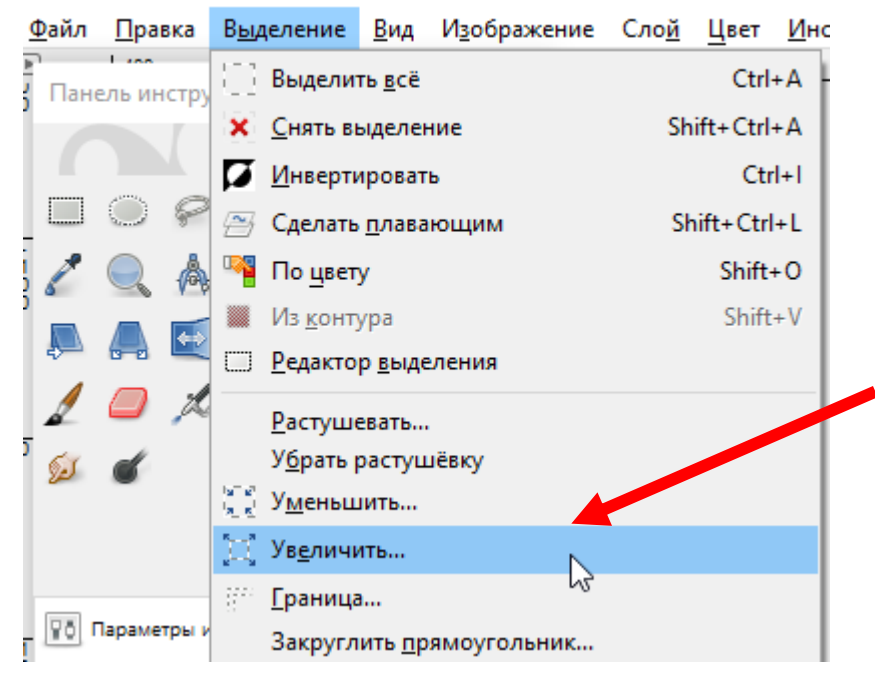

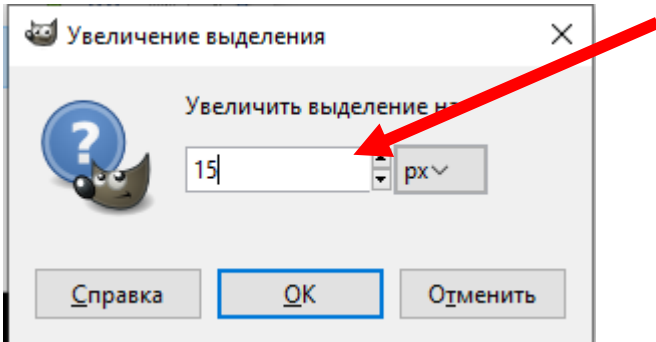

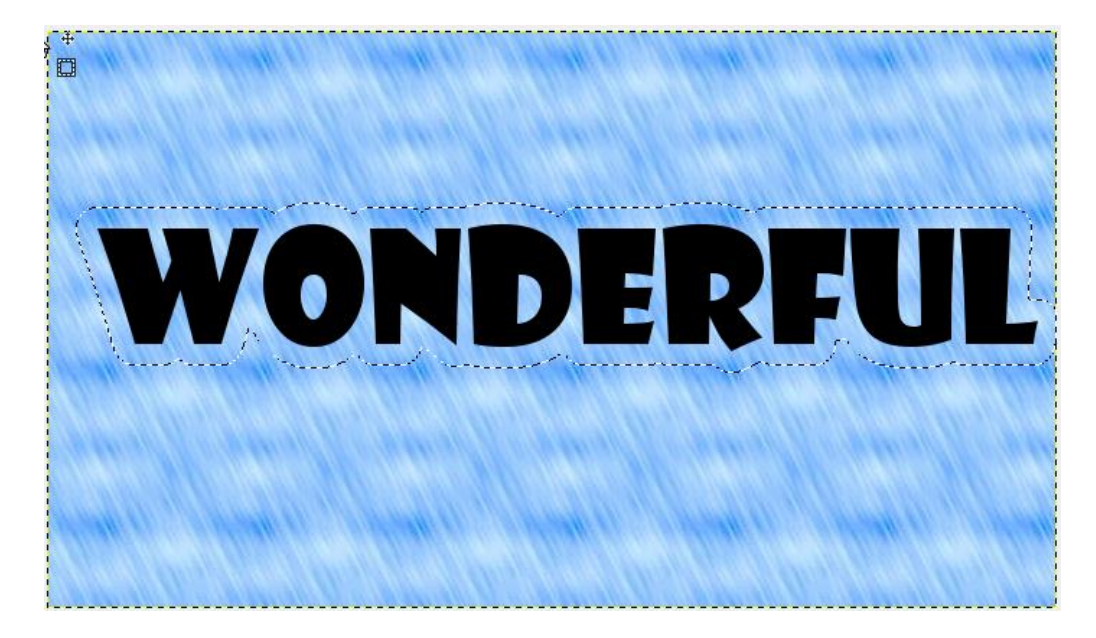

8. Выбираем инструмент **Заливка**, **белый** цвет, закрашиваем.

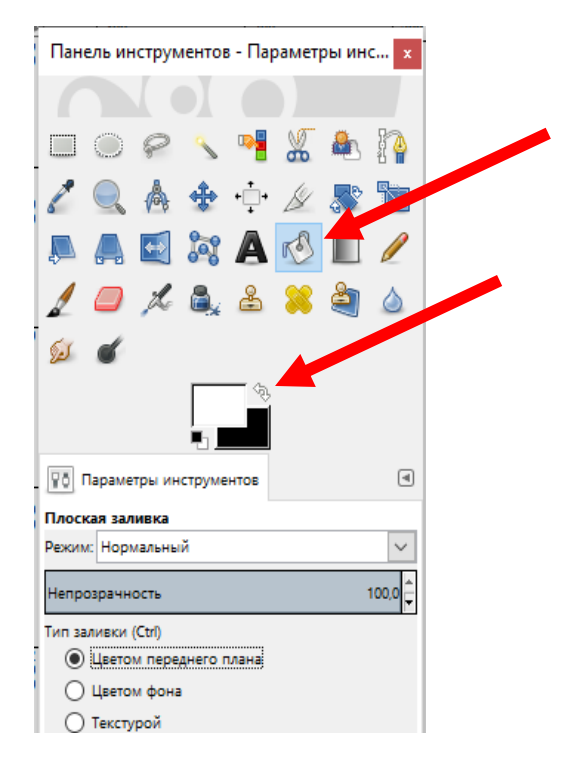

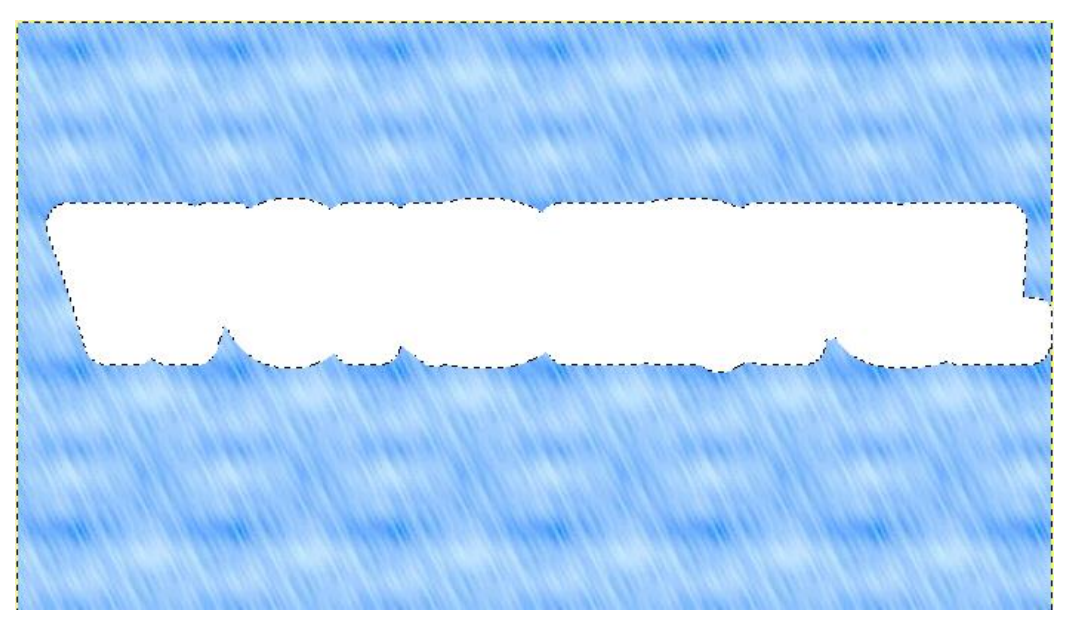

9. В палитре **Слои** слой **«фон граффити»** перемещаем под слой с надписью.

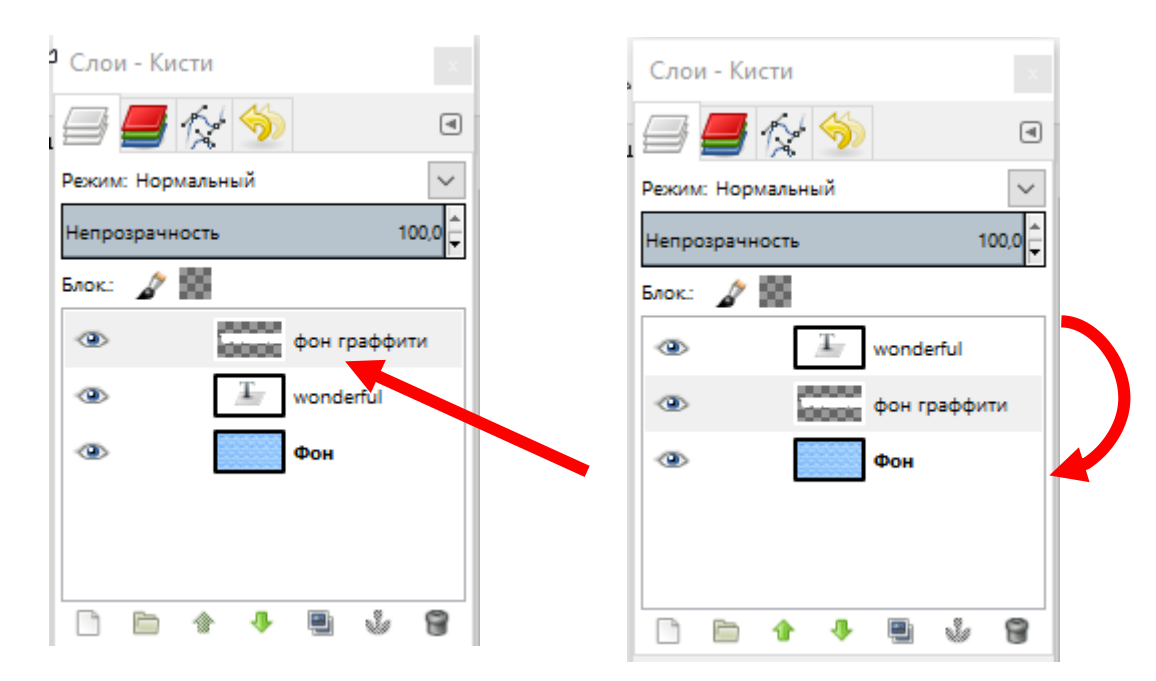

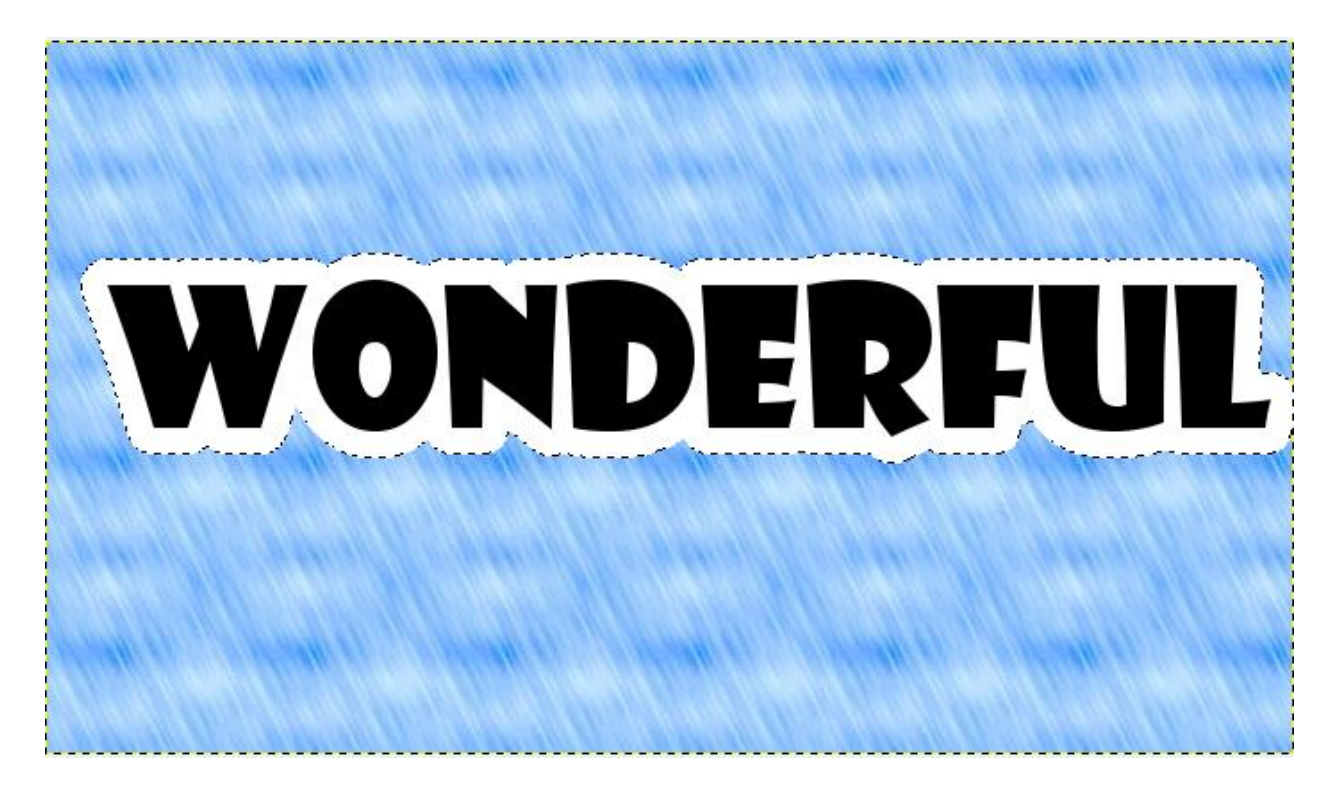

### 10. Выбрать меню **Выделение – Снять выделение**

\*Пез имени]-7.0 (Цвета RGB, 3 слоя) 700х400 - GIMP

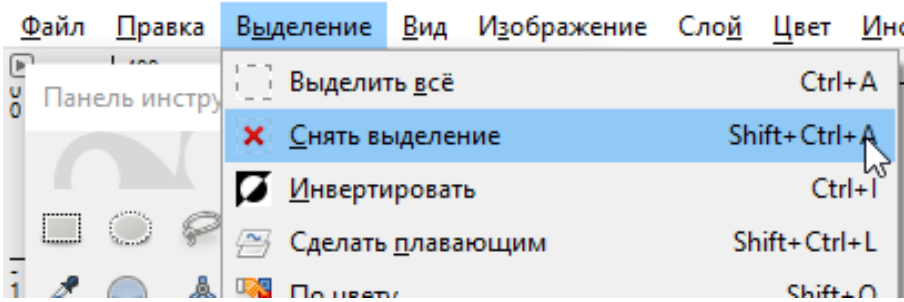

## 11. В палитре **Слои** создать новый слой под именем **«градиент графитти»**

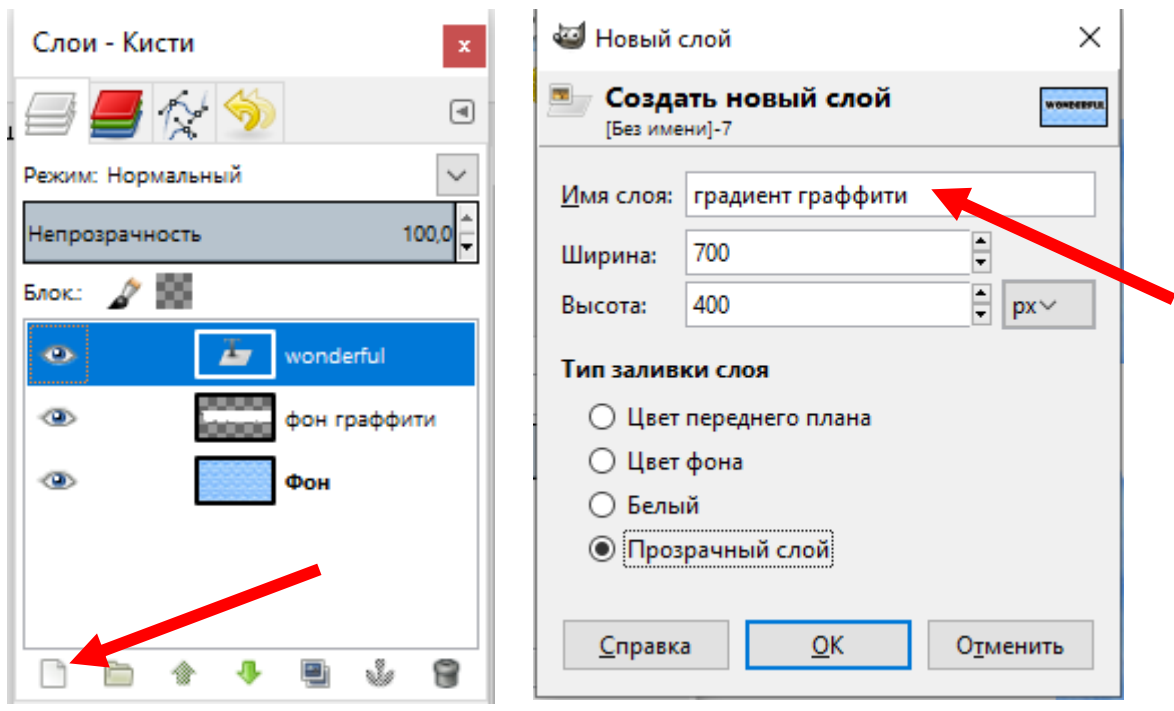

12. В палитре **Слои** выбрать слой с текстом, нажать правую кнопку мыши, выбрать команду **«Альфа-канал в выделение».**

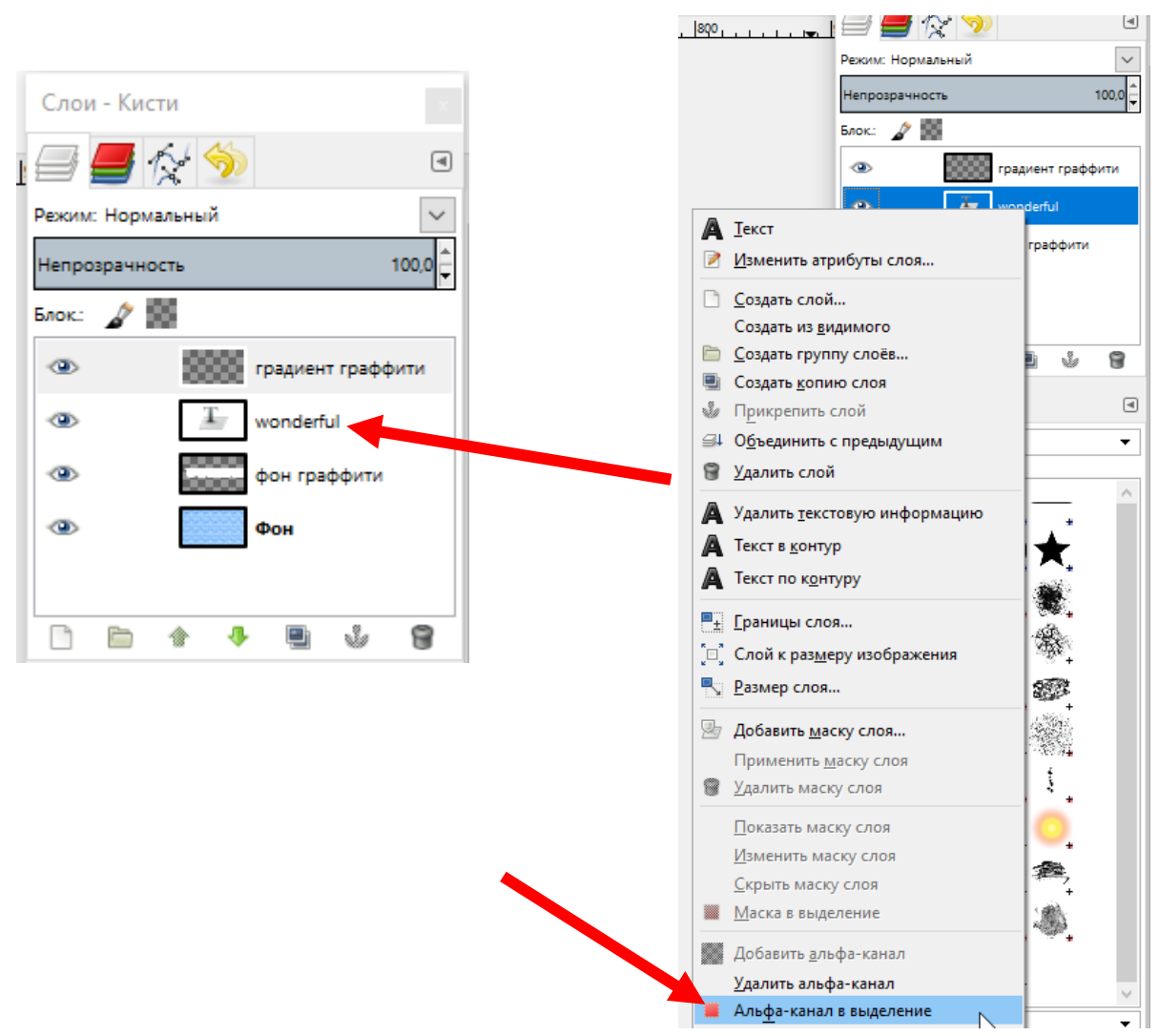

13. Выбираем инструмент **Градиент** и меняем цвет переднего плана на оттенки **синего**

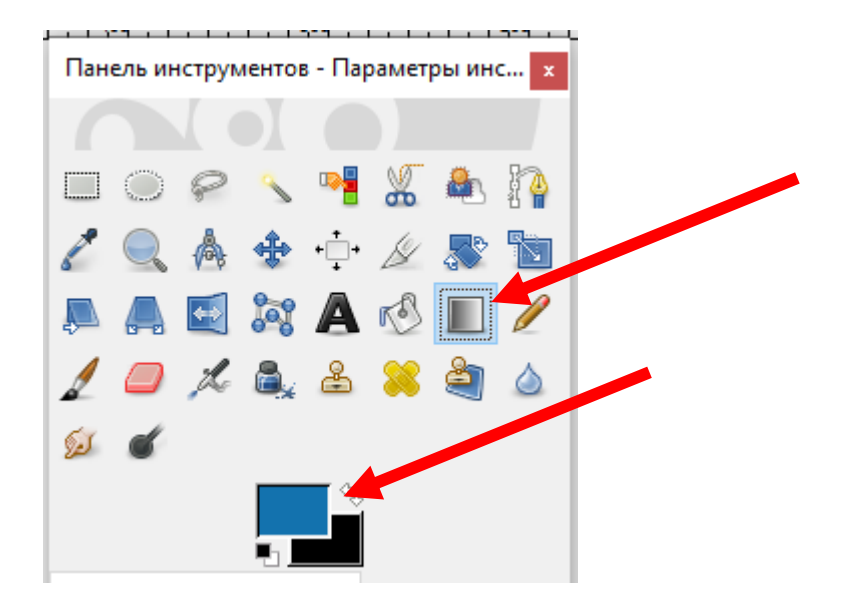

14. Применяем инструмент Градиент на надписи, проводя им **сверху вних**

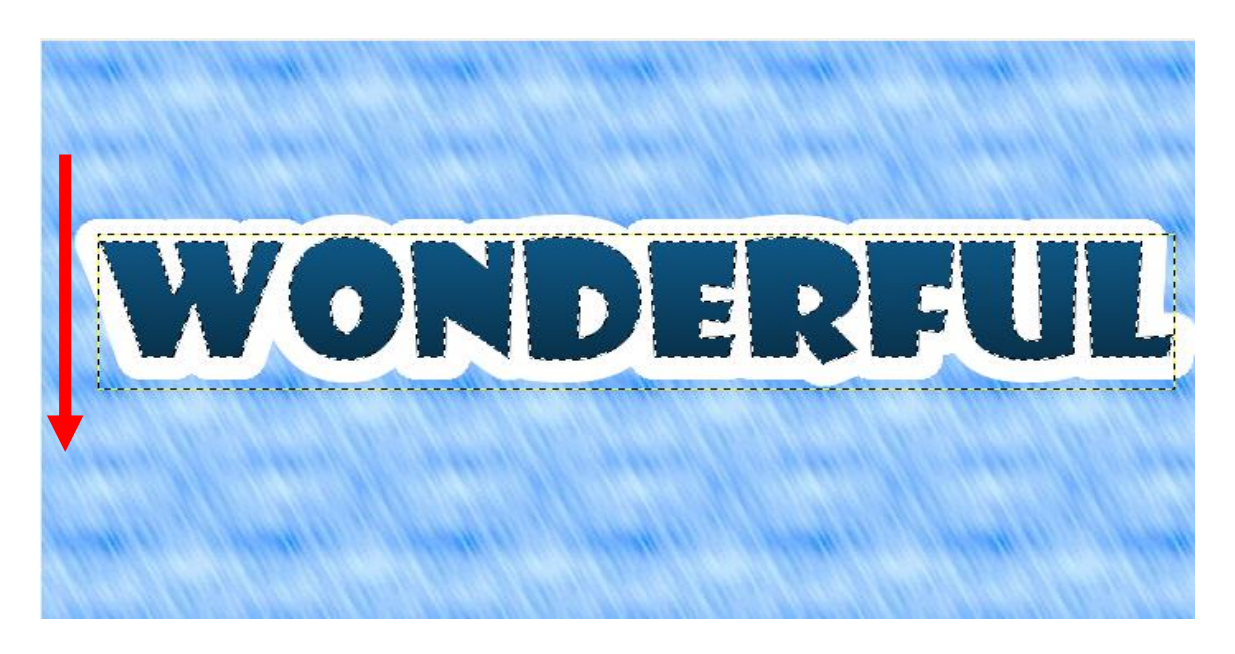

15. Выбираем команд **Выделение – Снять выделение**

\*\*\* \*[Без имени]-7.0 (Цвета RGB, 4 слоя) 700х400 - GIMP

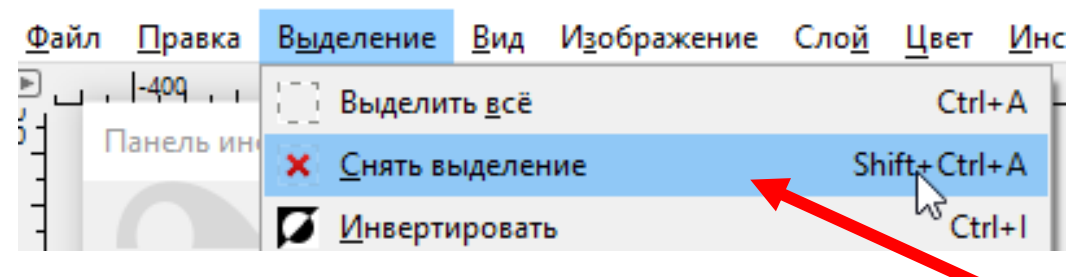